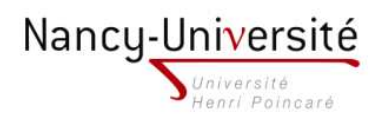

LP Infographie Paysagère - Modélisation 3D et Intégration 3D

TP 2 - Composants, copies et calques

## Exercice 1

Modélisez et colorez les objets ci-dessous, faites-en des composants nommés respectivement "borne", "lampadaire" et "banc" et exportez ces composants au format sketchup.

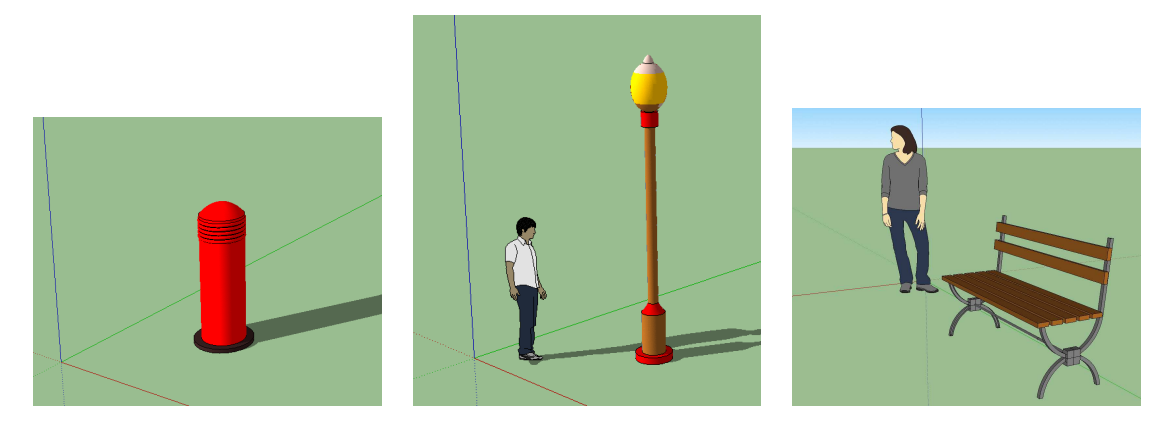

Exercice 2

Dans une nouvelle scène :

- 1. modélisez une route et un trottoir et créez un calque comportant ces éléments
- 2. importez vos composants,
- 3. recopiez le banc et le lampadaire en plusieurs exemplaires alignés (cf. ci-dessous),
- 4. créez un calque pour l'ensemble des lampadaire et un autre calque pour l'ensemble des bancs ; affichez successivement chacun des trois calques créés en cachant les deux autres,
- 5. ajoutez un personnage assis importé de Google 3D Warehouse,
- 6. affichez les ombres,
- 7. "éteignez toutes les lumières" (transformez simplement le jaune en noir) en même temps.

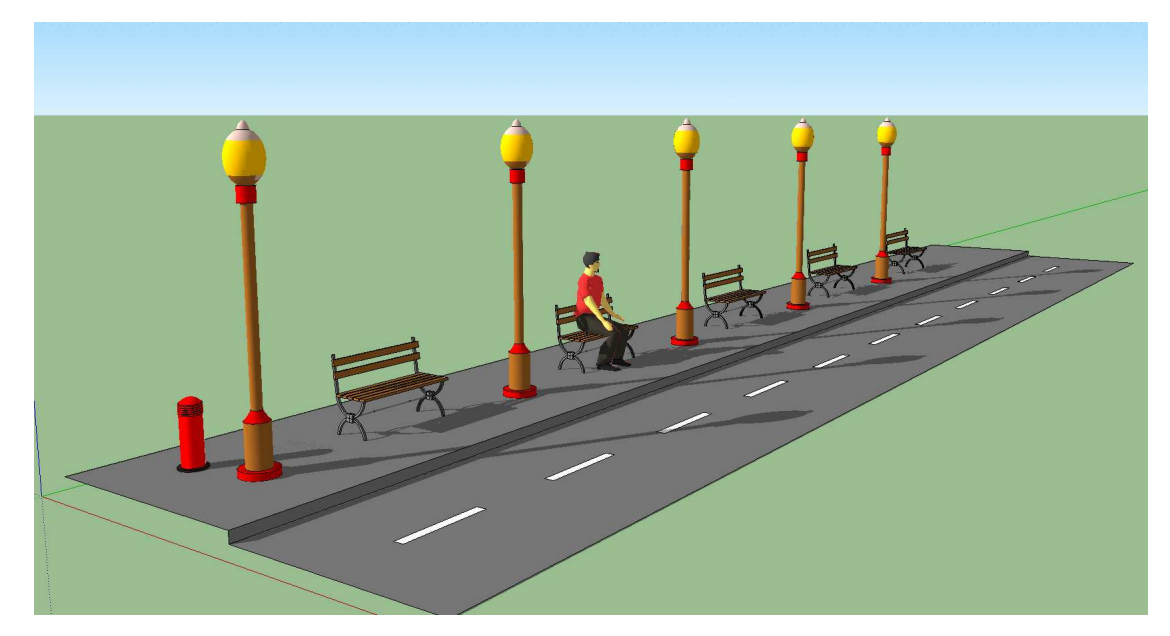